## **Выставление счета через API**

Для того чтобы автоматически выставить счет за определенный товар на определенную сумму можно использовать механизм создания ссылок-счетов с использованием API Onpay. А можно просто вручную сделать ссылку через интерфейс Кабинета продавца [https://secure.onpay.ru/payment\\_links](https://secure.onpay.ru/payment_links) - для этого не потребуется никаких специальных знаний.

## **Параметры**

Для получения ссылки (счета) необходимо отправить запрос (GET или POST) на адрес [https://secure.onpay.ru/pay/make\\_payment\\_link](https://secure.onpay.ru/pay/make_payment_link) со следующими параметрами:

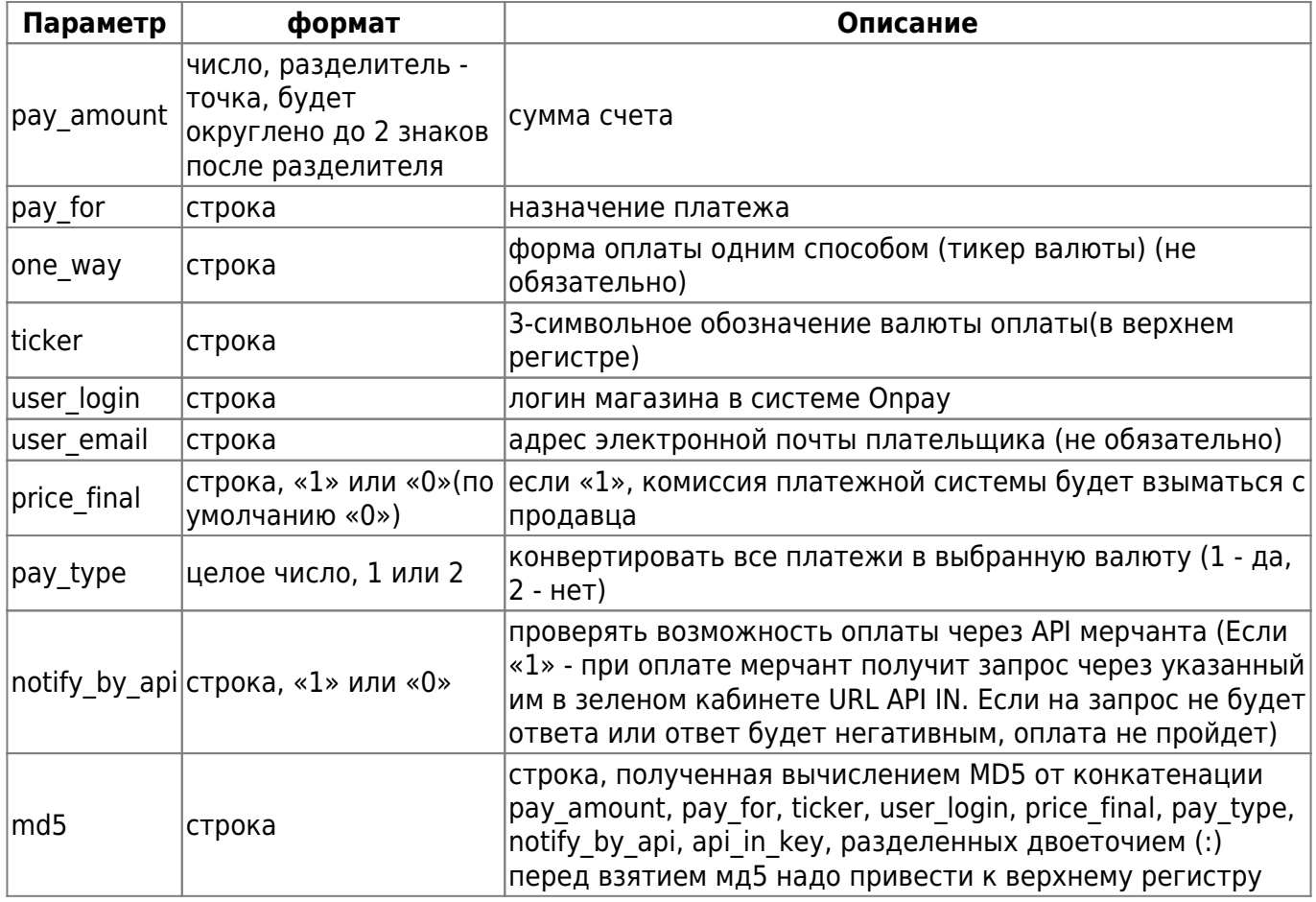

Все параметры, содержащие символы не относящиеся к ASCII должны быть переданы в кодировке utf8.

В случае успеха статус ответа будет 200 и в теле ответа будет сгенерированная ссылка. В случае неудачи статус ответа будет 400 и в теле ответа будет объяснение причины.

## **Пример GET запроса**

```
https://secure.onpay.ru/pay/make payment link?pay amount=100&pay for=Order%2
0342&user email=user@pochta.ru&ticker=RUR&user login=onpay&price final=true&
md5=cf653b4c4a7861b2224bd31eb3e3f291&pay type=1&notify by api=true \\
```
## **Пример POST запроса**

```
POST https://secure.onpay.ru/pay/make_payment_link {
"price_final"=>"true",
"user login"=>"onpay",
"notify_by_api"=>"true",
"pay_type"=>"1",
"pay_amount"=>"100",
"ticker"=>"RUR",
"md5"=>"cf653b4c4a7861b2224bd31eb3e3f291",
"pay for"\equiv-"Order 342",
"user email"=>"user@pochta.ru"
}
```
From: <http://wiki.onpay.ru/> - **Onpay.ru Wiki**

Permanent link: **<http://wiki.onpay.ru/doku.php?id=api-bills&rev=1424080451>**

Last update: **2015/02/16 09:54**

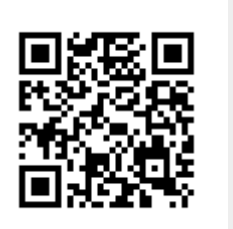